## **Set recommended alert options**

Use the Alert Recommendation Options window to change the percentage above your performance baseline that SQL Diagnostic Manager uses when recommending alert thresholds. Either type a percentage above the baseline for the Warning and Critical alert thresholds or use the **Up** and **Down** arrows.

SQL Diagnostic Manager identifies and resolves SQL Server performance problems before they happen. [Learn more](http://www.idera.com/productssolutions/sqlserver/sqldiagnosticmanager) >>

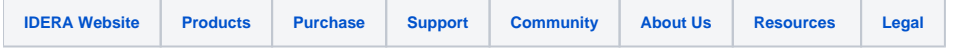